### **WinBiff 3.5**

#### **(C) Copyright 1992-96, Paul A. Steckler**

WinBiff is a Windows mail notification program for use in conjunction with several different mail systems, including Pegasus Mail, Eudora for Windows, Microsoft Mail, Windows Messaging, cc:Mail, Lotus Notes, FirstMail, Novell MHS, FSUUCP, sendmail (using PC-NFS), UUPC/extended, and Waffle. WinBiff also works as a POP3 and IMAP4 client using WinSock. WinBiff can display MIME-encoded headers for Internet mail.

WinBiff comes in a 16-bit version for Windows 3.1 and a 32-bit version for Windows 95 and Windows NT.

WinBiff is distributed as shareware. See Registering WinBiff for more information.

#### **Table of Contents**

Installation **Installation View Strategies** Using WinBiff

Configuration **WinBiff Help** Required fields

Example command lines Modifying the configuration Multiple mailboxes Clearing the window and alarm Network installation **Launching the mail reader** Resizing and moving the window

Optional fields Errors/Bugs/Problems More options **Registering WinBiff** Special topics Contacting the author Obtaining updates **Disclaimers** 

## **Installing WinBiff**

Copy the files WINBIFF.EXE (WINBFF32.EXE in the 32-bit version), WINBIFF.HLP, and any WBF\*.DLL files in the WinBiff distribution to a convenient directory. Typically, users keep these files in a directory along with other small Windows utilities.

If you are using POP3 or IMAP4, your WinSock library, WINSOCK.DLL (16-bit) or WSOCK32.DLL (32 bit), must be available to WinBiff. If you are using co:Mail or Lotus Notes, the Vendor-Independent Messaging library, VIM.DLL (16-bit) or VIM32.DLL (32-bit), must be available to WinBiff. A .DLL file is available to WinBiff if the .DLL's directory is in your DOS path, orif the .DLL is in the Windows or Windows System directories, or if the .DLL is in the WinBiff Working Directory. Additionally, the Notes VIM .DLL's appear to require other Notes .DLL's. For Notes, add any directories containing other Notes .DLL's are in your DOS path.

See your DOS or Windows manual for details on how to set your DOS path.

Add WinBiff as a new Program Item to an appropriate Program Group in Windows Program Manager. Optionally, you may specify the name of a configuration file as an argument in the Command Line. By default, WinBiff will create a configuration file with the name WINBIFF.INI in the **Working Directory**. A configuration file must have the extension .INI, but the extension need not be specified explicitly. If you supply a file name without a path, WinBiff will place the configuration file in the **Working Directory**. A path without a drive letter is considered to be on the same drive as the **Working Directory**.

**See also:** Example command lines Multiple mailboxes Network installation

Configuring for UUPC/extended

# **Example command lines**

By using a given Command Line, you can specify the name and location of the .INI file used by WinBiff.

**Examples:**

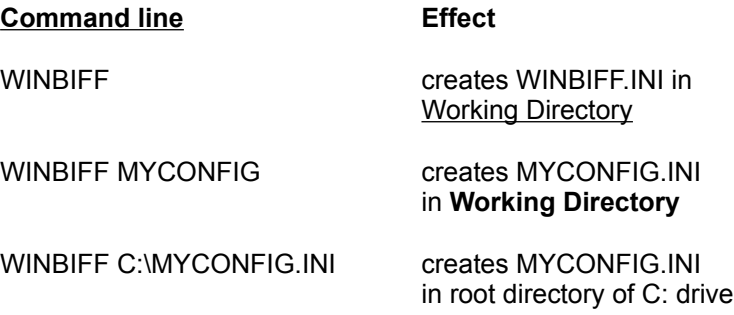

## **Installing WinBiff for multiple mailboxes**

You may run multiple copies of WinBiff to monitor multiple mailboxes. For each mailbox to be monitored, you will need a separate configuration file.

With some mail systems, you may already have a directory for each of your mailboxes; you can use these directories to store corresponding configuration files. For each mailbox, add a Program Item to a Program Group in Program Manager, and specify one of the directories just created as the Working Directory. WinBiff will create a WINBIFF.INI in each of these directories.

Otherwise, create a **Program Item** for each mailbox to be monitored, and explicitly specify a configuration file in each Command Line. You may wish to name the configuration files after the accounts with mailboxes to be monitored. For example, if you have mailboxes for accounts *fred* and *sally,* you might use configuration files named FRED.INI and SALLY.INI.

**See also:** Example command lines Network installation Configuring for UUPC/extended

## **Network installation**

You may run WinBiff from a network server. You may use multiple configuration files stored on individual network nodes, or a single configuration file stored on the server.

If you use multiple configuration files, the configuration file at a given node provides the settings used by WinBiff when run by a user at that node.

If you use a single configuration file stored on the server, you can use environment variables to specialize settings at each node. For example, the configuration file might give the Mail file specification as C:\ MAIL\\$USER\$, which contains the environment variable USER. The AUTOEXEC.BAT file at each node should set the environment variable USER to an appropriate value. See your DOS or Windows manual for details on how to set environment variables.

**See also:** Multiple mailboxes Using DOS environment variables Configuring for NetWare and Pegasus Mail

# **Configuring WinBiff**

To configure WinBiff the first time, start the program. The **Setup** dialog box will appear on the Windows desktop. To change the configuration, choose **Setup** from the system menu.

From the **Setup** dialog box:

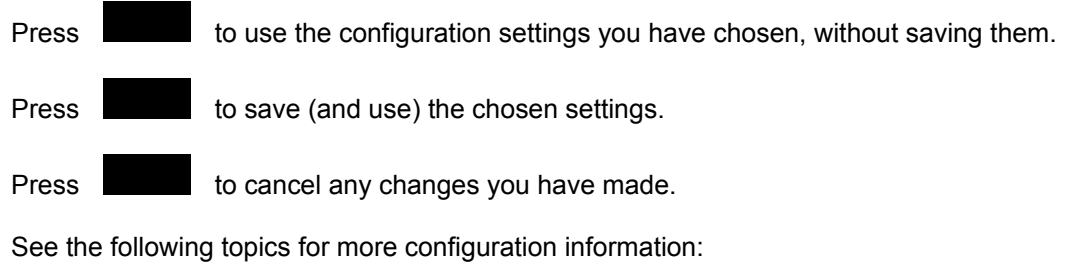

**Required fields**

Polling interval Mail file/Server Message source Login information

### **Optional fields**

Alarm interval Window caption Mail reader Sound file

#### **More options**

Startup and display options Sound options Window action **Customizing WinBiff colors** 

#### **Special topics**

Using custom icons Microsoft Mail Using DOS environment variables PC-NFS NetWare and Pegasus Mail UUPC/extended Eudora WinOS2

Using the WAVBase

## **Required fields**

#### **Polling interval**

The polling interval tells WinBiff how often to check for new mail. The minimum polling interval is five seconds.

#### **Mail file/Server**

If the **Message source** is set to Disk file, then the mail file specification gives the name of the file(s) containing mail messages. For example, if mail is stored in the file USER.MBX in the directory MAIL on drive C, the mail file specification would be C:\MAIL\USER.MBX. If the **Message source** is set to PMail/NetWare, then the same field is labelled Server, and specifies the name of the **NetWare** server to

which mail is delivered. For the other **Message source** choices, this field is ignored.

You may use DOS wildcard characters ("\*" and "?") in the **Mail File** specification (*not* for a **Server** specification, though). You may use DOS environment variables in the **Mail File** or **Server** specification.

You may click on the adjacent **button to choose a Mail file** or **Server** from a dialog box. DOS wildcard characters, however, must be entered manually.

Unless running under NetWare, Pegasus Mail users should use "\*.CNM" in the mail file specification. If you run **Pegasus Mail** under **NetWare**, see Configuring for NetWare and Pegasus Mail.

Waffle creates two mailbox files, a text file with a ".F" extension, and an index file with a ".I" extension. If you use **Waffle**, specify the ".F" file.

Novell MHS mail systems create mail files without an extension, so **MHS** users should use "\*." in the mail file specification. In 16-bit WinBiff, you may use the SYS: volume name or a mapped drive name in the mail file specification. If you use the SYS: volume name, you may also specify a server. In 32-bit WinBiff, you may use a UNC-format name or mapped drive.

By default, UUPC/extended creates mail files with an extension of .SPB (see also Configuring for UUPC/extended).

Users of PC-NFS should specify a mail file on an NFS-mounted drive (see Configuring for PC-NFS).

#### **Message source**

Choose an appropriate message source. If you wish to have WinBiff scan your local disk for new messages, choose Disk file. If you are running Pegasus Mail under **NetWare**, choose PMail/NetWare. If you are running MS-Mail, Windows Messaging, cc:Mail, or Lotus Notes, choose the corresponding checkbox. If you wish to poll for mail on a POP3 or IMAP4 server, choose the corresponding checkbox.

#### **Login**

If you choose a **Message source** of MS Mail, Windows Messaging, cc:Mail, Lotus Notes, POP3, or IMAP4, you must fill in Login information by pressing the  $\Box$  button.

**See also:** Server dialog Login information NetWare and Pegasus Mail PC-NFS UUPC/extended Using DOS environment variables

# **Server dialog**

If you are using a **Message source** of PMail/NetWare, you may choose a server from this dialog.

If your Pegasus mail is delivered to the **NetWare** preferred server, you need not specify a server. If you do not have a preferred server, and Pegasus mail is delivered to the default server, again you do not need to specify a server.

# **Login information**

If you are using a **Message source** of cc:Mail, Lotus Notes, POP3, or IMAP4, you must supply a login name and a password.

For Lotus Notes, you should specify your full hierarchical login name.

If you are using a **Message source** of MS Mail, enter a login name and a password.

If you are using a **Message source** of Windows Messaging, enter the name of a user profile in the login field. You can find the names of user profiles in the Windows 95 Control Panel by clicking on the Mail and Fax icon. You do not need to enter a password when using Windows Messaging.

Additionally, if you are using a **Message source** of POP3 or IMAP4, you must also supply the name of the host computer on which your POP3 server runs. The host name may be specified symbolically (such as user@host.mycompany.com) or as an IP address in dotted decimal format (such as 255.255.1.10).

If you are using IMAP4, you may supply an optional mailbox name. If you do not specify a mailbox, the default "inbox" is used.

If you are using a **Message source** of cc:Mail, you must supply the full path to your mail container directory. Normally, the mail container directory is named CCDATA. For example, if your mail container is on the C: drive, your mail path might be "C:\CCDATA". If you are using Lotus Notes, you usually do not need to indicate a mail path.

You may use a DOS **environment variable** in a login name, mail host, mail path, or IMAP4 mailbox (but not in a password).

### **See also:**

Using DOS environment variables

# **Optional fields**

### **Alarm interval**

If you set the alarm (see Alarm on), you may choose an appropriate alarm interval.

#### **Window caption**

Enter a caption for the WinBiff title bar. If no caption is specified, the mail file name will be used. The macro "%n" used in the caption expands to the number of pending messages.

#### **Mail reader**

Enter the command to invoke your mail reader (including any command-line arguments). The string "%s" in the mail reader specification will expand to the full pathname of the specified Mail file.

#### **Sound file**

Enter the name of a ".WAV" file to play when mail is received. This field is disabled unless the Sound option is set to **Custom** or **WAVBase**. The file is used only as the **Alarm** file if the **Sound option** is set to **WAVBase**.

For the **Mail reader** and **Sound file** fields, you can use the **buttons** to pick files. You may use DOS environment variables in the **Window caption**, **Mail reader** and **Sound file** fields.

**See also:** Mail file Alarm on Sound options Using DOS environment variables

# **More options**

See the following topics for additional configuration options:

Startup and display options Sound options Reader options Window action Customizing WinBiff colors Using the WAVBase

## **Startup and display options**

By clicking with the left mouse button in the appropriate boxes, you may choose the following **Startup options**.

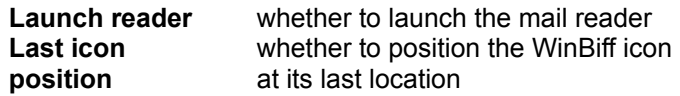

The following **Display options** are available:

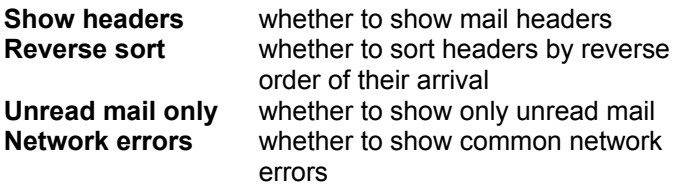

The **Last icon position** option has no effect in Windows 95.

The **Reverse sort** option is inapplicable, and its checkbox disabled, unless the **Show headers** option is selected.

The **Unread mail only** does not work with all POP3 servers (only those that insert a "Status:" header). This option may not work for some mail agents, such as Eudora, when the **Message source** is Disk file.

The **Network errors** option applies only to POP3 and IMAP4. It should be checked when first installing WinBiff, to make sure your network connection is working. Once you are certain your connection is OK, disabling **Network errors** will suppress messages about transient network problems that are usually harmless.

**See also:** Window action

# **Reader options**

Choose **Launch reader on new mail** if you want WinBiff to start the **Mail reader** when new mail arrives.

Choose **Suspend polling while reader active** if you want WinBiff to stop polling when the **Mail reader** is running. This option is recommended if you choose a **Message source** of POP3, and the **Mail reader** is also a POP3 client, such as Eudora.

**See also:** Message source

### **Window action**

The **Window action** choice tells WinBiff what to display when mail arrives. Normally, WinBiff shows an image of a mailbox with its flag down. When mail arrives, WinBiff will raise the flag on the mailbox and change the background. If the window is displayed and the Show headers option is checked, then up to 100 message headers will be shown. The **To top** option causes the WinBiff window or icon to remain visible even though other windows cover it. The **Restore** option causes the icon to become a window when mail arrives; when all mail has been read, the window again becomes an icon.

The **Activate** option makes WinBiff the active window when mail arrives. This option is not recommended for most users. If you are running a DOS program in full-screen mode, this option will activate WinBiff on the Windows desktop when mail arrives (but see the following restrictions). Otherwise, if the **Activate** option is not set, the DOS full-screen application remains active; hence, WinBiff will not change when mail arrives. In Windows standard mode (the mode used by 286-class machines), the **Activate** option has no effect when a DOS application is running. In Windows enhanced mode (the default mode for 386, 486, and Pentium machines), the **Activate** option has no effect if a DOS application is running and has the "Exclusive" option set in its .PIF file.

The **Hide icon** option hides the WinBiff icon when there is no mail. If you use this option, be aware that WinBiff will not show up in the Windows Task List. If you use this option, it is recommended that you also use the **Last icon position** option so that you know where the hidden icon is. In Windows 3.1, passing the mouse cursor over the hidden icon will display the icon until the mouse cursor is moved elsewhere. In Windows 95, icons are minimized to the Taskbar, so the hidden icon cannot be retrieved in this manner.

**See also:** Startup and display options

# **Sound options**

You can choose what sound WinBiff will make when new mail is received, by choosing a **Sound option**. Choosing **Beep** uses the Windows "Default Beep" sound. Choosing **Custom** plays the .WAV file given in the Sound file field. Choosing WAVBase uses the associations in the **WAVBase** to determine which sound files to play when mail arrives. If the **WAVBase** option is chosen, the **Sound file** is used as the **Alarm** sound.

The **button allows you to play the sound file during setup.** 

The **Alarm on** option enables the WinBiff alarm. When mail arrives, the alarm will sound repeatedly until turned off. The Alarm interval indicates how often the alarm should be sounded. Note that if **No sound** is chosen, the alarm cannot be set. Similarly, if the alarm is not set, the **Alarm interval** cannot be chosen.

## **Customizing WinBiff colors**

Pressing the **button from the Setup** dialog opens another dialog box. Using this dialog box, you can change the colors used by WinBiff.

Pick which color area you wish to change by clicking on the list of areas, or by clicking in the appropriate color display box. For example, clicking on the words "From line" allows you to change the color of "from" text in mail headers. Adjust the red, green, and blue sliders to achieve the color you want. Note that moving all sliders to their maximum positions gives white, while moving all of them to their minimum positions gives black. As you adjust the sliders, the color changes will be displayed in the appropriate color display box.

Pressing **closes the Colors** dialog, and returns control to the Setup dialog.

Pressing **WEINER WEIGHTER WEIGHTER WEIGHTER PRESSING** Pressing

**Pressing will cancel the effect of any color changes, and returns control to the <b>Setup** dialog. The color changes you make will take effect only if you choose the **OK** or **Save** buttons from the **Setup** dialog.

### **Using the WAVBase**

Pressing the **WAVBase...** button from the **Setup** dialog opens the WAVBase dialog box. The WinBiff WAVBase associates strings with sound files (.WAV files). If the Sound Option is set to **WAVBase**, then when a message arrives that containts in its "From" line a string in the **WAVBase**, the associated sound file is played. Matching does not depend on the case of the letters in the string. You may use environment variables in an associated sound file specification, but not in the string itself. A typical string might be the sender's e-mail address, or the sender's name. WinBiff does not display the entire "From" line, so you may wish to inspect the mail file itself, or use the information displayed by your mail program as a guide in selecting a string.

Press the **button to add a new entry to the WAVBase**. Once an entry has been made, the **Sound file** may be edited by changing the text in the "Sound file" edit control. The button deletes an entry in the WAVBase. Use the button to browse for sound files, and the button to test entries.

The **Default** entry is the name of a sound file to be played for messages which do not match any other **WAVBase** string. Note that the Default is played for each such message, so many users will want to leave this entry blank. Use the **Browse** and **Test** buttons as for other sound files. You may use **environment variables** in the **Default** entry.

Pressing **Closes the WAVBase** dialog, and returns control to the Setup dialog.

Pressing **Cancels any WAVBase** changes you have made. Any changes made will take effect only if you choose the **OK** or **Save** buttons from the **Setup** dialog.

**See also:** Sound options Adding a WAVBase entry Using DOS environment variables

## **Adding a WAVBase entry**

Pressing the **Add...** button from the **WAVBase** dialog opens another dialog box in which you can specify a new WAVBase entry. In the **String** field, enter the string to compare against the "From" line in mail messages. It does not matter whether the string is upper or lower case. In the **Sound file** field, enter the full filename of the file to play when a match is made. Use the **Browse** and **Test** buttons as for other sound file fields. You may use environment variables in the **Sound file** entry.

Press the **OK** button to confirm the new entry, or the **Cancel** button to cancel it. The new entry will take effect only if the **WAVBase** changes are confirmed by **OK** and the **Setup** changes are confirmed by **OK**.

**See also:** Sound options Using the WAVBase Using DOS environment variables

# **Special configuration topics**

See the following topics for special configuration information:

Using custom icons Using DOS environment variables PC-NFS NetWare and Pegasus Mail **Eudora** Microsoft Mail UUPC/extended WinOS2

## **Using custom icons**

By default, WinBiff uses built-in icons to display when the window is minimized. There are two such icons, one used when there is mail, and the other used when there is no mail. The user may instead use custom icons created by a Windows icon drawing tool. Icon files created by such tools have a .ICO extension in their name.

A custom icon to be used when the user has no mail is specified by placing a file with the name NOMAIL.ICO in the Working Directory. A custom icon to be used when the user does have mail is specified by placing a file with the name NEWMAIL.ICO in the **Working Directory**.

# **Using DOS environment variables**

In all text fields, except for the password field, you may use DOS environment variables by bracketing each variable name with dollar signs. For example, if the DOS environment variable LOGIN indicates a subdirectory where mail is sent, you might enter "C:\MAIL\\$LOGIN\$\\*.\*" as the mail file specification. If you need to indicate a literal dollar sign, use two of them. For example, the specification "C:\MAIL\\$ \$USER\\*.\*" indicates that mail is sent to the directory C:\MAIL\\$USER. **Environment variable** names used by WinBiff may not contain dollar signs.

## **Configuring for NetWare and Pegasus Mail**

If you use the DOS or Windows versions of Pegasus Mail (PMail) under Novell NetWare, WinBiff allows you to choose a **Message source** of PMail/NetWare to simplify setup. Users of previous versions of WinBiff, please note that this choice replaces the "<NW-PMAIL>" macro. You may specify a server in the Server field. If you omit a server, WinBiff will look for mail on the preferred server, if any, otherwise on the default server. Since the PMail/NetWare choice relies on the **NetWare** bindery, you must be running bindery emulation in **NetWare** 4.x. See Problems using PMail/NetWare if you fail to receive mail notification.

You may instead choose a **Message source** of Disk file and enter the **Mail file** specification manually. In 16-bit WinBiff, you may enter

SYS:MAIL\<objid>\\*.CNM

or

SERVER/SYS:MAIL\<objid>\\*.CNM

where <objid> is the hexadecimal digit NetWare object id assigned to the user. In 32-bit WinBiff, you must enter the Mail file specification in Universal Naming Convention (UNC) format, including the server name:

\\*SERVER*\SYS\<objid>\\*.CNM

## **Configuring for Eudora for Windows**

Eudora for Windows has its own own mail notification mechanisms, but you can use WinBiff for more flexible mail notification. You may have WinBiff scan your disk for mail files created by Eudora, but it is recommended that you choose POP3 as the **Message source** for incoming mail.

**Eudora** normally creates a file named "IN.MBX" in the directory where Eudora is located. If you do not wish WinBiff to poll the **POP3** server, you may instead set the **Message source** to Disk file and set the Mail file field to that file. For instance, if **Eudora** is located in the directory "C:\EUDORA", then the WinBiff **Mail file** specification should be "C:\EUDORA\IN.MBX". **Eudora** also allows the user to create custom mailboxes; you may specify such a mailbox file in the **Mail file** field. You may use separate WinBiff instances to monitor separate **Eudora** mailboxes, for instance, the "Out" mailbox ("OUT.MBX") and the "Trash" mailbox ("TRASH.MBX").

While it is running, **Eudora** does not automatically remove mail messages from disk files after they have been read. Therefore, WinBiff will show messages as pending, even after they have been read, until the button for compacting a mailbox is pressed, the "Compact Mailboxes" option is chosen from the "Special" menu, or **Eudora** is exited. You may choose to have Eudora delete mail from the **POP3** server, or leave messages on the server after downloading. WinBiff reports the messages that are on the server.

Since **Eudora** transfers mail from a **POP3** server and is itself a mail reader, it is recommended that you choose the **Launch reader** option from the Startup and display options. It also recommended that you choose the **Suspend polling while reader active** option to prevent contention for the server.

**See also:** Multiple mailboxes Startup and display options Reader options

### **Configuring for Microsoft Mail and Windows Messaging**

When WinBiff runs with the Message source set to MS Mail or Windows Messaging, WinBiff starts a spooler program if it is not already running. The spooler controls how often mail is delivered to a user's mailbox. To set how often the spooler attempts to deliver mail, you must make the setting from within MS Mail or Windows Messaging. In MS Mail, the relevant setting is called "Check mail every ... minutes", in the dialog box obtained by picking **Options** from the **Mail** item in the menu bar. In Windows Messaging, click on Tools/Services in the menu bar; click on "Microsoft Mail" from the list of services and press the "Properties" button; then choose the tab "Delivery"; finally, enter the delivery frequency in the field "Checkfor new mail every ... minutes".

Note that the spooler setting is independent of the WinBiff **Polling interval**. Once you have made the spooler setting, you do not need to run MS Mail or Windows Messaging at the same time as WinBiff.

# **Configuring for PC-NFS**

If your PC is on a network with a Unix machine which can export directories using Sun Microsystems' Network File System (NFS), and you run PC-NFS, WinBiff can monitor mail sent to the Unix machine. Export the mail spool directory where your mail arrives so that it appears as a directory on a logical DOS drive on the PC. In the WinBiff **Setup** dialog, specify the file that is created on the logical drive when mail arrives as the **Mail file**.

# **Configuring for UUPC/extended**

UUPC/extended places new messages in a file in the mail spool directory as they are received. You should specify this file as the Mail file, so that you will be notified of new messages.

If you set the "Multitask" option, when the **UUPC/extended** mail reader MAIL.EXE (either the DOS or the OS/2 version) is started, messages are moved to another file in the account's home directory. If you wish to track old messages (those that remain after MAIL.EXE is run), you will need to run a second copy of WinBiff with the **Mail file** set to the mailbox in the account's home directory.

**See also:** Multiple mailboxes

## **WinBiff and WinOS2**

You may run WinBiff under WinOS2 (version 3.1 or above). If you run WinOS2 in a full-screen session, you can run WinBiff as you would run it under Windows itself. Similarly, if you minimize windows to the Desktop, WinBiff may be run in a seamless mode session as it would run under Windows.

If you wish to run WinBiff in a **WinOS2 seamless mode** session, and you hide minimized windows, or you minimize windows to the Minimized Window Viewer, you need to exercise a little care. In this case, Windows icons are not visible in **seamless mode**. Therefore, you should either (1) run WinBiff as a window all the time (choose **To Top** or **No action** as the Window action), or (2) choose the **Restore** option as the **Window action**.

If you run WinBiff in a **seamless mode** session, and you pick WinBiff from the OS/2 Window List, the window may not be restored to the proper size. This is due to an idiosyncrasy of the integration of OS/2 and **WinOS2**. If you run WinBiff as described above, it should not be necessary to use the Window List. If the window is restored to a wrong size, simply resize the window manually.

# **Using WinBiff**

After you have configured WinBiff, you should test the configuration by sending a mail message to the account being monitored. WinBiff should respond when the message is delivered.

### **See also:**

Modifying the configuration Clearing the mailbox and the alarm Launching the mail reader Resizing and moving the window WinBiff Help

# **Modifying the configuration**

To modify the configuration, select **Setup** from the system menu. You can pop up the system menu by clicking on the WinBiff icon, or, if WinBiff is running as a window, by clicking on the box in the upper-left corner. For either the icon or window, pressing ALT-SPACE will also pop up the system menu.

**See also:** Configuring WinBiff

## **Clearing the mailbox and the alarm**

After mail has arrived, the user may force the appearance of the original, no-mail icon (or window) by selecting **Clear** from the system menu. If **Clear** is chosen, the menu item changes to **Show**. Choosing **Show** will re-display the mail window or headers. If mail is pending, but not displayed on startup (because the **Show** old mail option has not been selected), choosing **Show** will also display the mail window or mail headers for the old mail.

If you have set the WinBiff alarm, when mail arrives, the alarm will sound repeatedly until turned off. Any of the following actions will turn off the alarm:

- **o** Mouse-clicking on the WinBiff icon or window
- **o** Scrolling the WinBiff window (horizontally or vertically)
- **o** Restoring WinBiff from an icon to a window
- **o** Popping up the system menu
- **o** Launching the mail reader
- **o** Starting WinBiff Help

**See also:** Alarm interval Alarm on Launching the mail reader WinBiff Help

# **Launching the mail reader**

To launch the mail reader, double-click with the right mouse button on the icon or window. If the window (not the icon) is displayed, you may also double-click with the left mouse button or hit RETURN. The reader is invoked whether or not you actually have mail pending.

**See also:** Startup and display options

## **Resizing and moving the window**

You may freely move or resize the WinBiff window. WinBiff maintains two window sizes, one for when headers are displayed, and the other for the plain window. When WinBiff is started, the last window position and the two window sizes from the last WinBiff session are used.

You may also move the WinBiff icon to any location on the screen. If you select Last icon position, the next time you run WinBiff, the icon will appear at its location from the previous session.

# **WinBiff Help**

The WinBiff Help system can be called from the system menu and from all dialog boxes except the About dialog.

From the system menu, choose **Help** or press the F1 key.

From a dialog box, press the **button** or press the F1 key.

# **Errors/Bugs/Problems**

See the following topics for possible problems running WinBiff.

Problems using PMail/NetWare Problems with DOS applications **Problems with Windows Messaging** False alerts Dropped characters

### **Problems using PMail/NetWare**

The PMail/NetWare option is not available under Windows NT. To use a **Message source** of PMail/NetWare, NetWare must be loaded and a user logged in. If a dialog box pops up which says "No NetWare connection or invalid server", make sure **NetWare** is loaded and the specified server name (if any) is correct. If the dialog box pops up which says, "No NetWare user logged in", make sure a **NetWare** user is logged in. In either case, after correcting the error condition, you should enter the **Setup** dialog, and choose **OK**. When the NetWare bindery is successfully consulted by WinBiff, either by loading WinBiff or exiting the **Setup** dialog, WinBiff writes an entry to the file NW-PMAIL.LOG in the Working Directory, containing the actual mail file specification used. Use of the PMail/NetWare **Message source** has unpredictable results if you are not running **NetWare**.

**See also:**

Configuring for NetWare and Pegasus Mail

## **Problems with DOS applications**

In Windows standard mode (used by 286-class machines), all Windows applications are suspended while a DOS applications runs. Therefore, in standard mode, WinBiff cannot check for mail while a DOS application is running. Similarly, in enhanced mode (used by 386, 486, and Pentium machines), if a DOS application has the "Exclusive" option set in its .PIF file, WinBiff will be suspended while the DOS application runs. Also, in enhanced mode, if a DOS application is running full-screen, WinBiff will check for mail somewhat less frequently than is specified by the nominal polling interval. All these effects are limitations of the Windows environment.

# **Problems with Windows Messaging**

Some of the MAPI functions provided by Microsoft to access Windows Messaging messages have the side effect of activating the window of the application that calls them. Therefore, while actively polling for messages, the WinBiff window is hidden.
## **False alerts**

If you read some, but not all, of the messages in a mailbox, WinBiff may behave as if the remaining messages are new, so that the Window action is taken. This is because some mail readers temporarily delete mail files before writing the remaining messages back to the file. If WinBiff polls the file while the file is deleted, WinBiff will behave as if the mailbox is empty; when the remaining messages are written, these messages are considered new.

If you use the Elm mail reader, and you do not discard messages after reading them, **Elm** adds some information to mail files. This extra information increases the size of mail files, which, in some cases, causes WinBiff to react as if there is new mail.

## **Dropped characters**

If you play a .WAV file on the receipt of mail, use SPEAKER.DRV as your sound driver, and disable interrupts during playback, a serial-port communications program (such as UUPC/extended's UUIO) may lose characters. Normal operation of a single UUIO process should not be a problem, since mail delivery occurs after all files have been transferred.

## **Registering WinBiff**

WinBiff is a shareware program. It is not free software. If you use the program in a commercial setting, or non-commercially on a regular basis, you must submit a registration contribution. The suggested contribution amounts are:

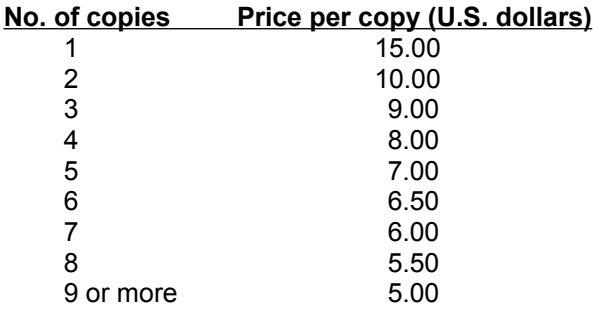

Site licenses are available. Please contact the author for details. When inquiring about site licenses, please indicate how many computers you wish to install WinBiff on, and whether the licensing organization is commercial, educational, non-profit, or charitable.

Contributors will automatically receive updates as uuencoded .ZIP files by e-mail. When submitting your registration, be sure to contact the author at *steck@acm.org* or at 75354,16 in CompuServe so your email address can be placed on the update list.

To register, you may send a check made out to "Paul Steckler" to:

Paul Steckler c/o F. Steinberg 530 E. 3rd Ave. Anchorage, AK 99501-2620 U.S.A.

Checks in U.S. funds drawn on a U.S. bank are preferred.

CompuServe users may register WinBiff in the Shareware Registration Forum (GO SWREG). After entering the forum, simply follow the menus that appear. WinBiff's identification numbers are 5537 (16 bit) and 11843 (32-bit). Please note that CompuServe offers registrations only at the \$15 single copy price. Therefore, you should order only enough copies so that the value of your order is close to the price as given in the above scale. For instance, if you wish to register 3 copies, the above scale gives the price as \$9 per copy, for a total of \$27. If you register 2 copies from CompuServe, the price is \$30, which is close to the suggested \$27 price.

You may also submit your WinBiff registration contribution by credit card. To register using your MasterCard, Visa, American Express, or Discover card, call **Public Software Library** at 800/242-4PsL (800/242-4775); outside the US and Canada, +1 713/524-6394; FAX: 713/524-6398; Internet: *71355.470@compuserve.com*. Public Software Library honors the above pricing scale. These numbers are for credit card registrations only. The WinBiff author cannot be reached at those numbers.

You may also register WinBiff through Public Software Library using the World-Wide Web. Visit the WinBiff Home Page at *http://www.pacengr.com/winbiff/winbiff.htm* and follow the link to Public Software Library.

To reach the author about site licensing, volume discounts, version information, or technical information, please contact the author at *steck@acm.org* or at *75354,16* in CompuServe.

# **Contacting the author**

E-mail correspondence about WinBiff may be submitted to:

 *steck@acm.org*

on the Internet, or at

 *75354,16*

in CompuServe.

Suggestions for improvements are particularly welcome.

## **Obtaining WinBiff updates**

The latest version of WinBiff is available via anonymous ftp from The Ultimate Collection of WinSock Software site (TUCOWS) as

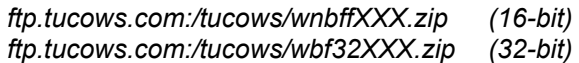

or on the World-Wide Web as

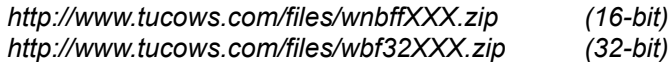

where XXX represents the version number.

A link to the TUCOWS WinBiff entry may be found on the WinBiff Home Page:

 *http://www.pacengr.com/winbiff/winbiff.htm*

CompuServe users may find the latest version of WinBiff in the Novell User Library (*GO NOVUSER*). Search for the relevant file by the author's CompuServe ID, *75354,16*.

## **Disclaimers**

Other than the name "WinBiff", all names and trademarks mentioned herein belong to their respective owners.

You use WinBiff at your own risk. All liability for damages, whether direct or consequential, is explicitly disclaimed by the WinBiff author. All warranties expressed and implied arising out of the use or purchase of WinBiff are disclaimed by the WinBiff author.

### **Elm**

A popular mail reader for Unix systems. Contact: *elm@dsi.com*.

#### **UUPC/extended**

A uucp system for PC's running DOS, Windows, Windows NT, and OS/2, distributed by Kendra Electronic WonderWorks *(software@kew.com)*. Archived at *ftp.clarkson.edu*.

## **Waffle**

A mail and news system for Unix and DOS systems, archived at *ftp.halcyon.com*.

### **Pegasus Mail (PMail)**

Davis Harris' mail system for PC's, available in DOS and Windows versions, usually run with Novell NetWare. Archived at *risc.ua.edu* and *tyr.let.rug.nl.*

#### **Eudora for Windows**

A POP3 (Post Office Protocol) mail client, available in freeware and commercial versions. The freeware version is archived at *ftp.qualcomm.com*.

### **FirstMail**

A mail system distributed with some versions of Novell NetWare which uses the MHS file format.

### **Novell MHS**

A family of mail systems for PC's running Novell NetWare which use the MHS file format.

### **Microsoft Mail**

A mail system distributed by Microsoft Corporation.

## **Windows Messaging**

A mail client included with Windows 95, formerly known as Exchange.

### **cc:Mail**

A mail system distributed by Lotus Development Corporation.

### **Lotus Notes**

A groupware system that includes mail capabilities, distributed by Lotus Development Corporation.

## **POP3 (Post Office Protocol)**

A client/server protocol for distribution of electronic mail.

## **IMAP4 (Internet Message Access Protocol)**

A client/server protocol for distribution of electronic mail.

## **MIME (Multipurpose Internet Mail Extensions)**

A set of protocols for the inclusion of non-ASCII text and non-text information in Internet mail messages.

## **WinSock (Windows sockets)**

An application program interface (API) used by Windows programs to communicate with other programs over networks.

## **FSUUCP**

A uucp implementation for PC's running DOS, distributed by Fubar Systems, archived at *toys.fubarsys.com*.

### **PC-NFS**

A PC-hosted implementation of Sun Microsystems' Network File System, alllowing remote file systems to appear as logical DOS drives.

#### **sendmail**

The mail transport agent program used by many Unix systems. Not normally run by users.

### **WinOS2**

The version of Windows built into the OS/2 operating system.

### **NetWare**

An operating system sold by Novell, Inc., for creating PC-hosted local area networks (LAN's).

## **Working Directory**

The directory from which a Windows application is started.

### **Program Item**

An entry within a Program Group of Windows Program Manager, shown as an icon, which represents an application.

## **Program Group**

A collection of icons contained in a Windows Program Manager window, representing a group of applications.

### **Command Line**

The string Windows uses to run an application, including any arguments.

## **.INI file**

A file which contains startup options used by a Windows application.

## **.PIF file**

A Windows Program Information File with settings for running a DOS application.

#### **seamless mode**

The mode used by OS/2 when running a Windows application in the Workplace Shell.

## **environment variable**

A variable with a string value maintained by DOS, available to DOS and Windows programs.

## **AUTOEXEC.BAT**

The DOS batch file that is run automatically when a system is booted.
